## **Руководство пользователя**

Тема: **Беспроводное реле BLE (BlueTooth) Relay**

**hjhjjjjjhjhjhjhjj** Версия ПО: **0.31** Тип устройства: **L1**

İ

9 ФЕВРАЛЯ 2**022**

**Автор: Гамалин Дмитрий**

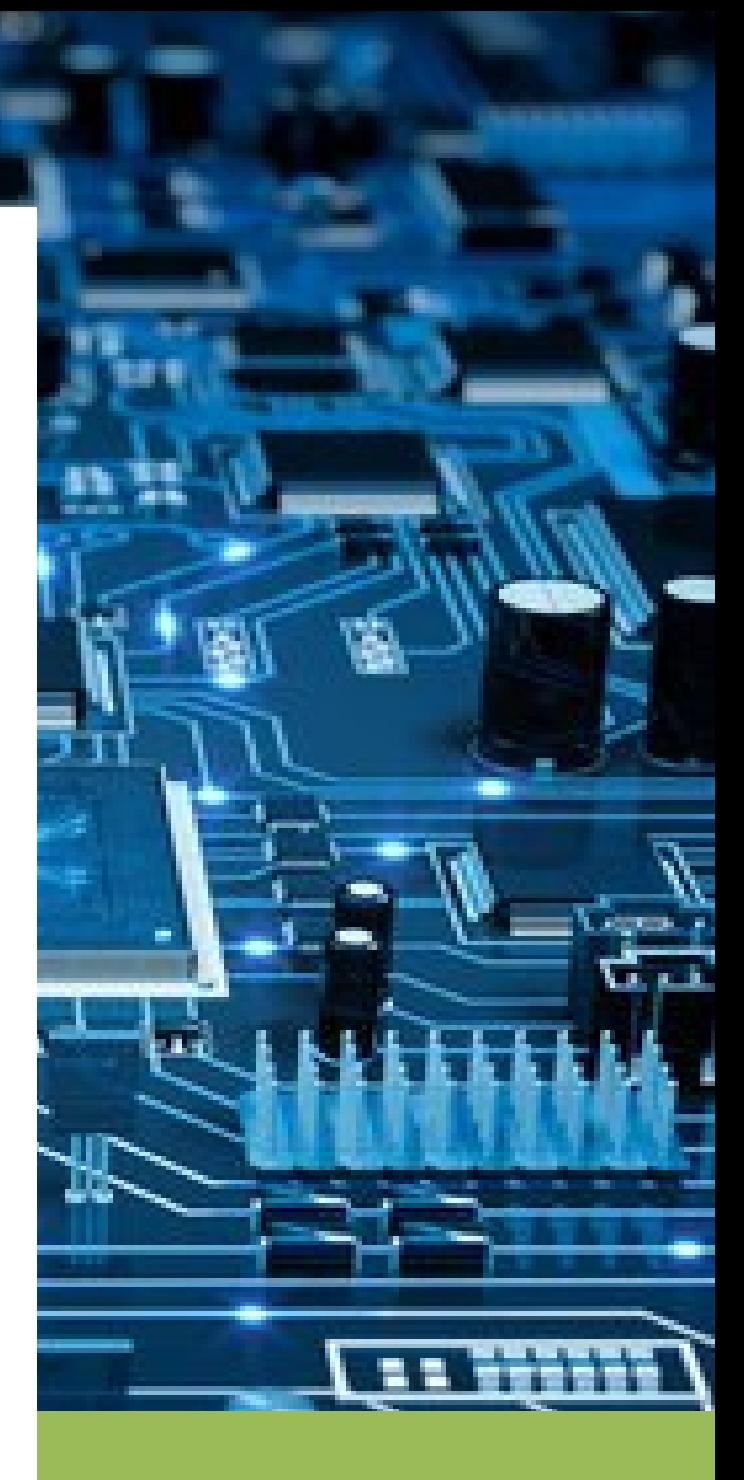

## **Беспроводное реле BLE (BlueTooth) Relay**

В данном руководстве описывается процесс интеграции беспроводного реле BLE (BlueTooth) Relay с трекером **L1**.

Реле представляет из себя самостоятельное устройство, которое подключается к цепи бортового питания ТС (10-15 В) в необходимом месте и имеет контакты для размыкания или замыкания цепи.

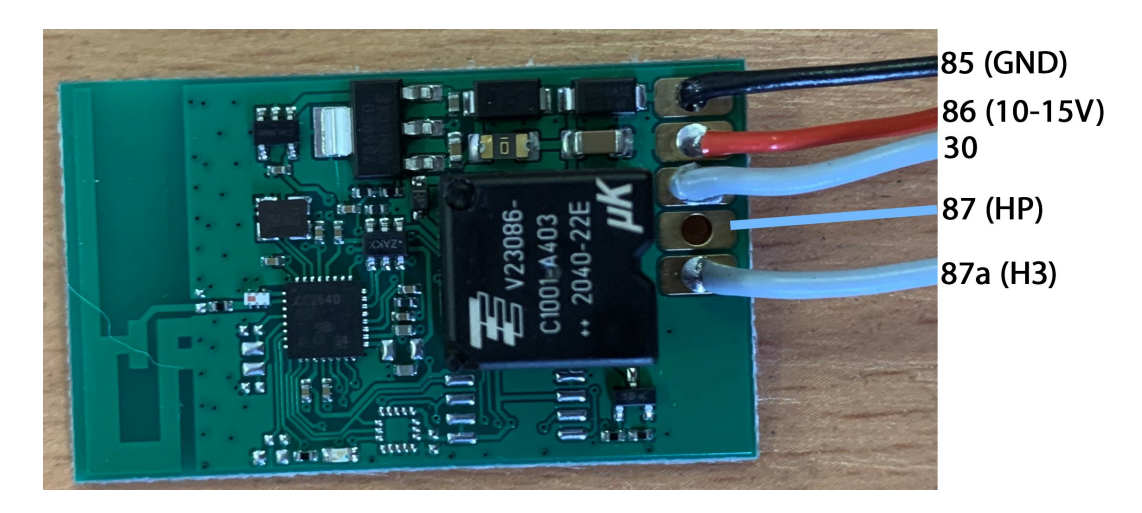

Может быть использовано как нормально-замкнутое НЗ (поставляется по умолчанию), так и нормально разомкнутое (НР).

Для стыковки с трекером достаточно прописать MAC адрес реле в соответствующие настройки: для реле используются МАС 3 и МАС 4

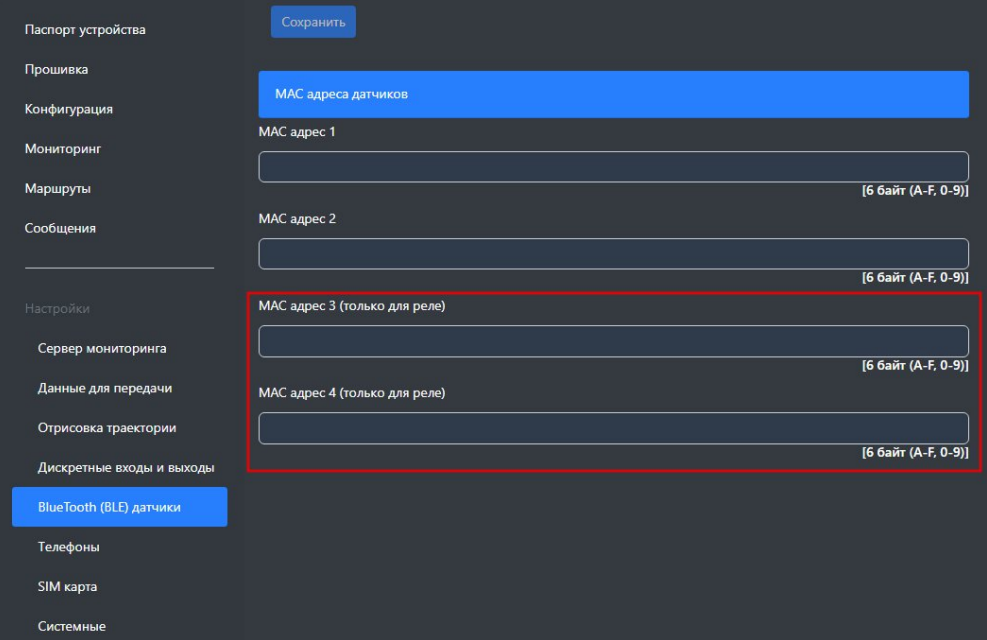

## СПИСОК SMS И ТСР КОМАНД

Таблица 1 - SMS и текстовые TCP команды:

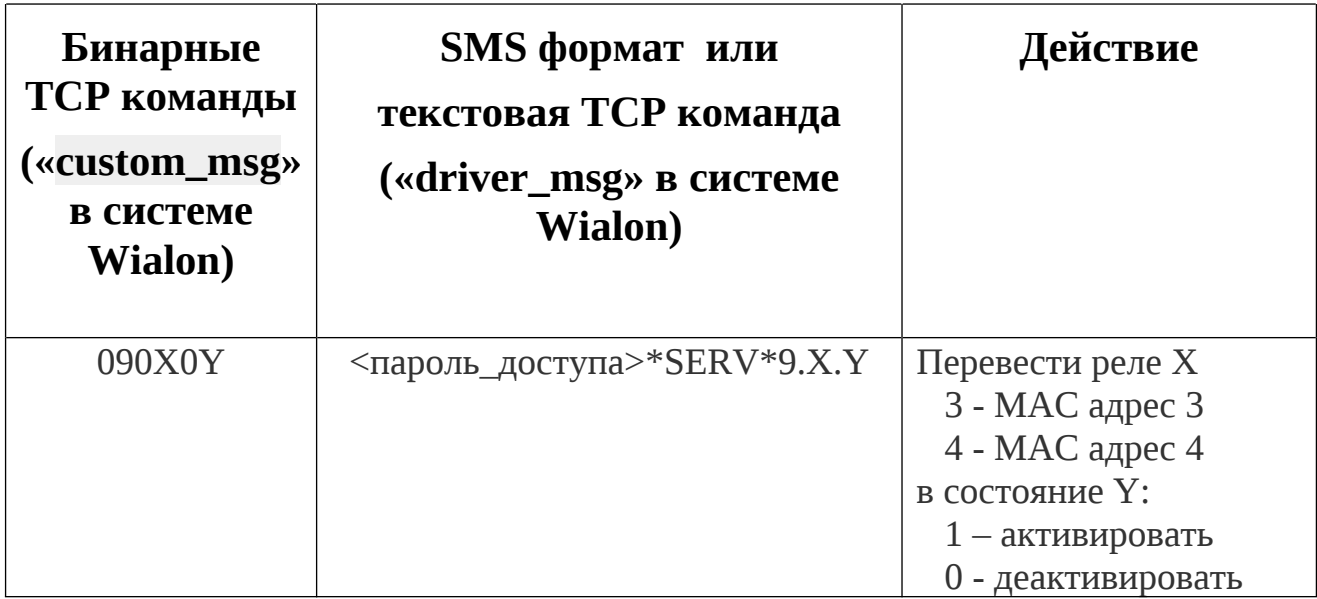

Все приведенные выше команды могут быть отправлены как по SMS, так и в виде текстовых TCP команд (функция «driver message» в Wialon).

## Примеры бинарных команд в системе Wialon (custom\_msg):

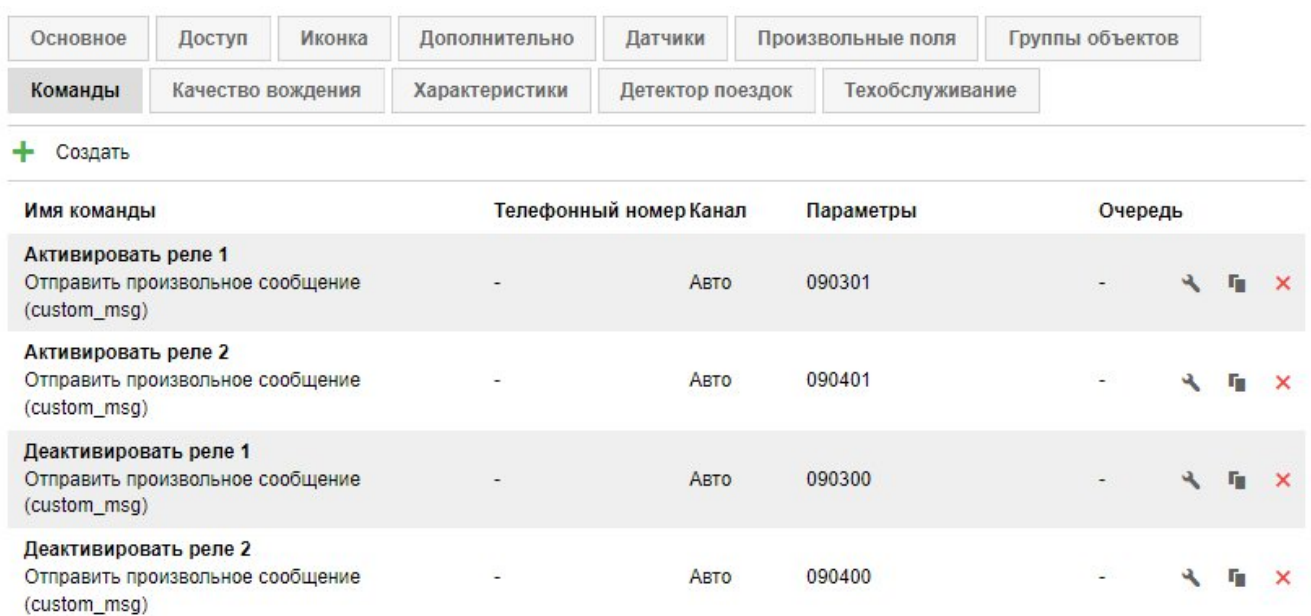

**Для контроля состояния реле (активировано или деактивировано) и его видимости (на связи или нет связи) на сервере можно создать следующие датчики:**

Параметр pin:7 - статус реле из MAC адреса 3 Параметр pin:8 - статус реле из MAC адреса 4 Параметр vs\_13:7 - статус видимости реле из MAC адреса 3 Параметр vs\_13:8 - статус видимости реле из MAC адреса 4

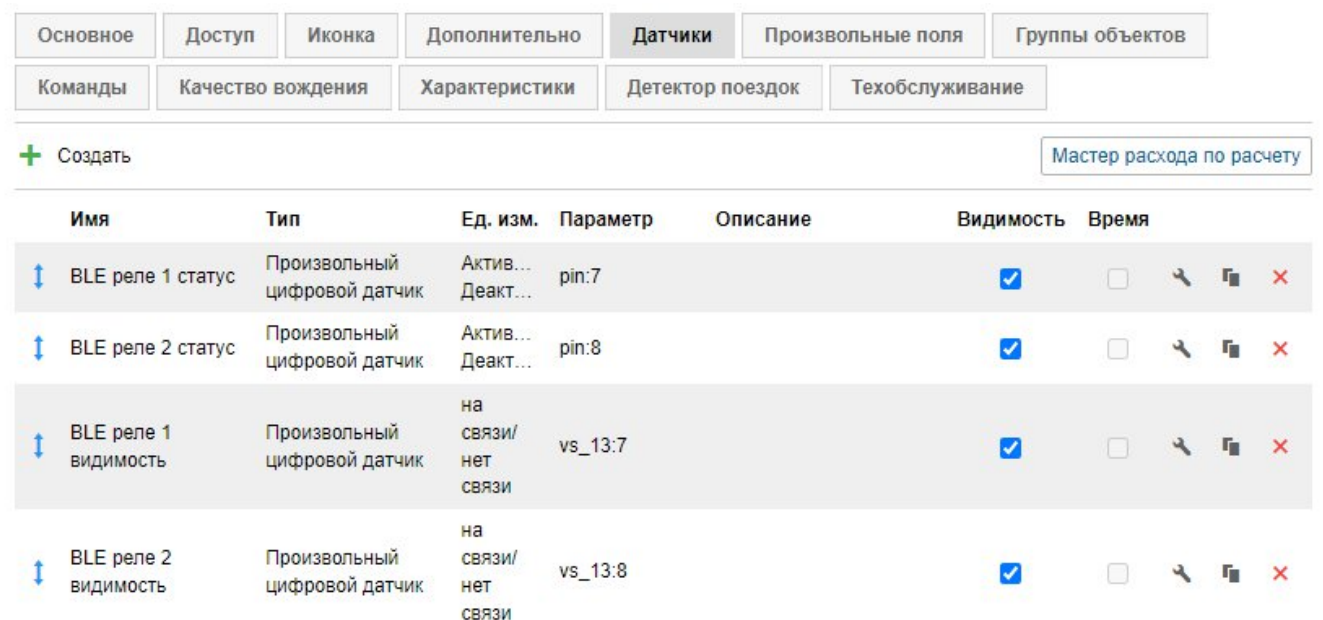